### **NICER Analysis Workshop** *May 2021*

MOC

**Neutron star Interior Composition ExploreR** 

**GSFC** 

#### **NICER New Software Release Craig Markwardt (NASA/GSFC) on behalf of NICER Team**

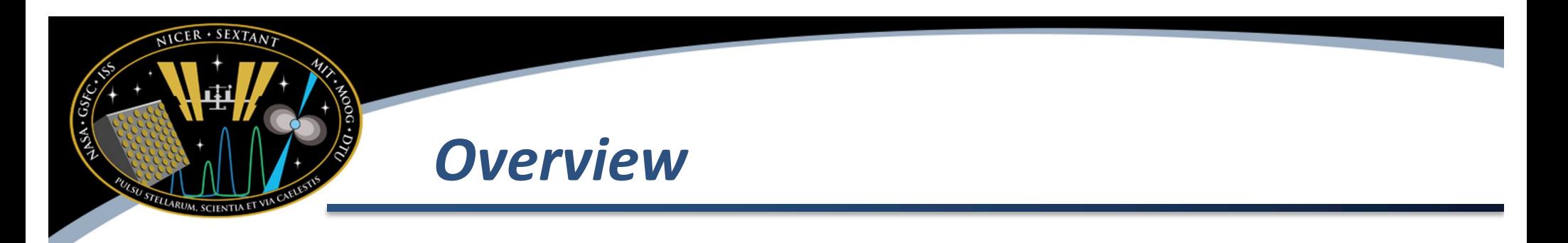

- **Big changes**
- Smaller changes
- Longer term goals
- Filter file changes

### *Big Changes / Feature Upgrades*

- Response calculators nicerarf & nicerrmf
	- Calculates ARF / RMF for your specific observation conditions
- nicerl2 command line options to select/deselect desired detectors: nifpmsel
- Tools to combine multiple observations
- Status:
	- Submitted to HEASoft developers, final bugs being worked out

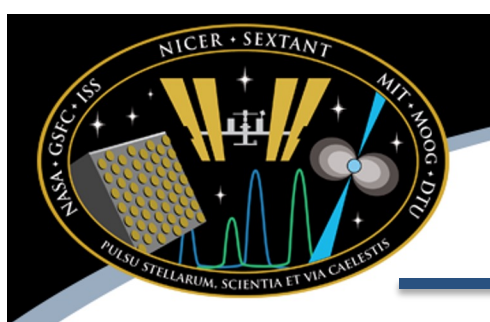

#### *Response Calculators*

- Why?
	- As discussed in next presentation, actual response depends on particular conditions of your observation
		- $ARF off-axis$  pointing angle
		- ARF which detectors are enabled
		- RMF optical light change resolution and low energy trigger efficiency
- Solution
	- Response calculator tasks nicerarf and nicerrmf, which compute custom response for given observation

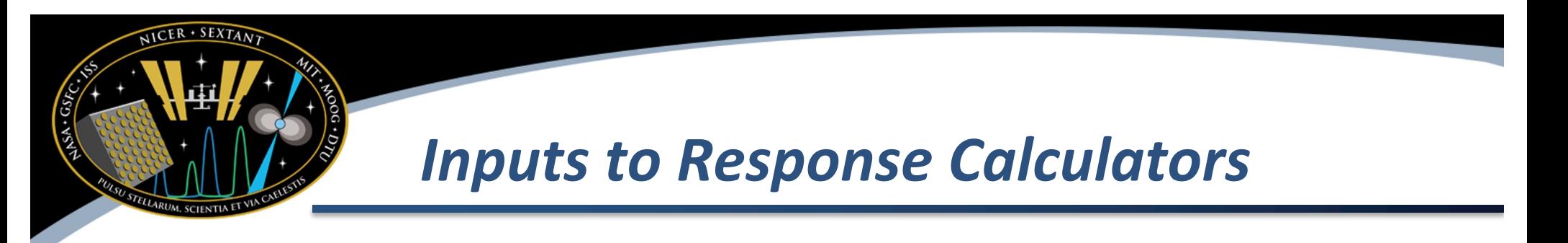

- Extracted spectrum with GTI extension
- Target position (R.A. and Dec)
- Filter file
- Optional: list of detectors
- Sky surface brightness distributions supported
	- Point
	- Gaussian
	- Flat (uniform sky background)
	- User-specified radial brightness distribution

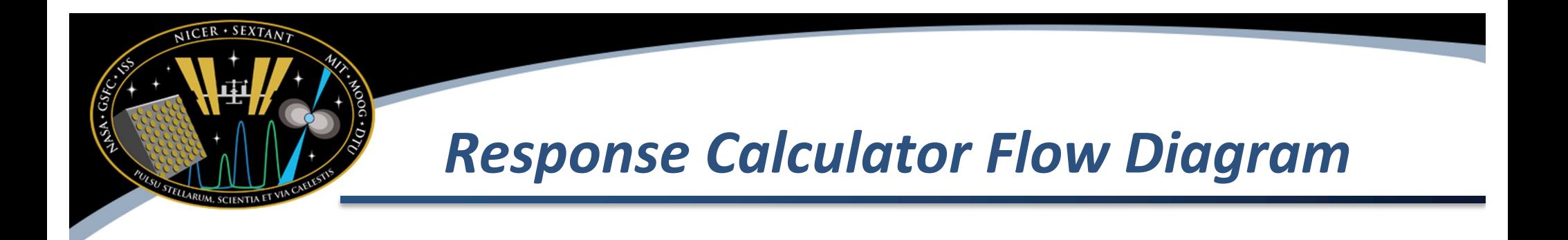

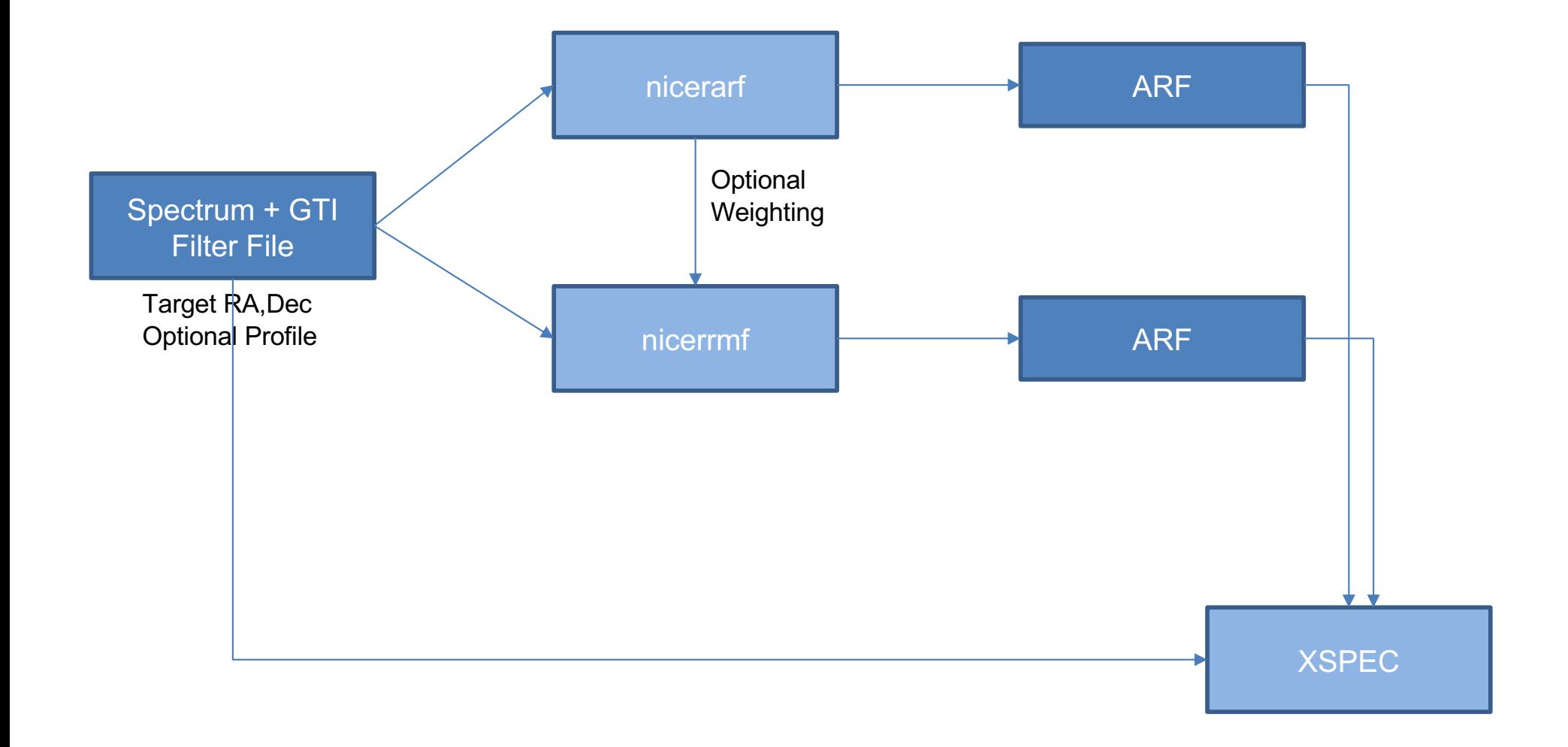

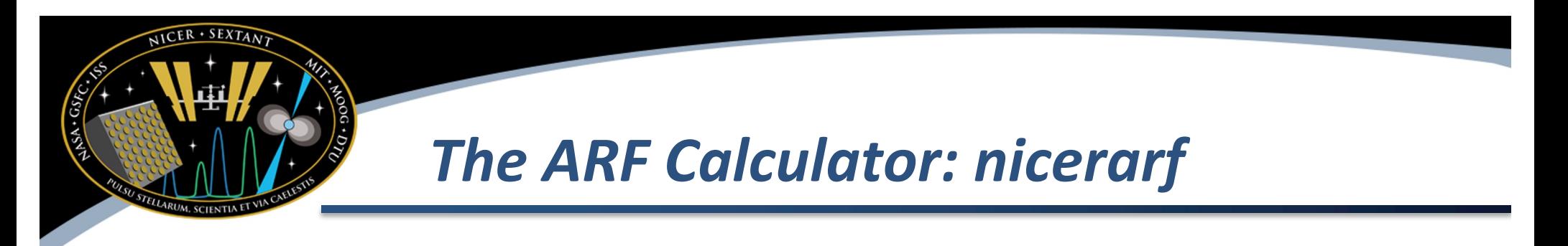

• How to run:

nicerarf myspectrum.pha 350.85 +58.815 \ filter.mkf filter.mkf myspectrum.arf

- $myspectrum.phpa-spectrum$  of interest (with GTI)
- 350.85 +58.815 = right ascension and declination of target (assumed point source in this case)
- filter.mkf filter file used for response calculation
- filter.mkf FPM Selection file used for detector on/off calculation (can be filter file)
- myspectrum.arf output ARF file

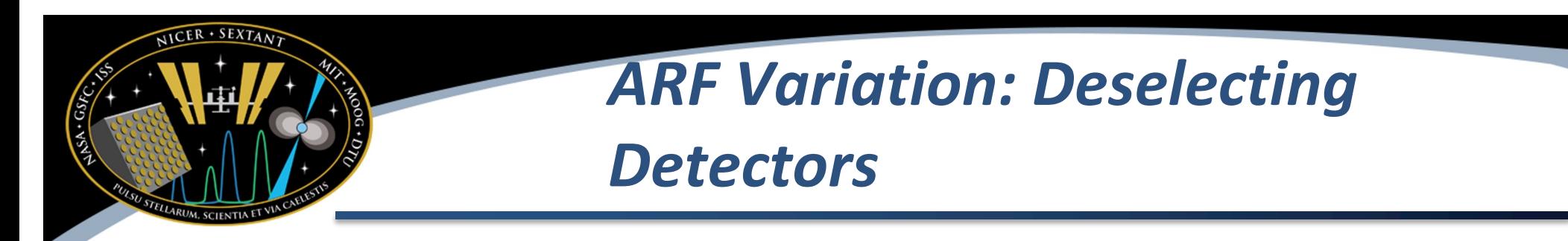

- You may wish to de-select certain detectors if you screened them out of your event file.
	- Example, excluding detectors 14 and 34
	- Command nicerarf … detlist=-14,-34
	- The "-14,-34" means to exclude 14 and 34 from ARF generation
	- Note that nicerarf will use the filter file to determine which detectors are are on/off, so you do not have to exclude those

# *ARF Variation: Passing Information to RMF Stage*

- Much of the same information used to select/deselect detectors are ARF stage can be re-used in RMF stage
- Use nicerarf … outwtfile=arfweights.lis and generated file can be used as input to the RMF generator
- Generating per-detector ARFs nicerarf … savedetarf=YES Output files are saved to myspectrum\_detid.arf

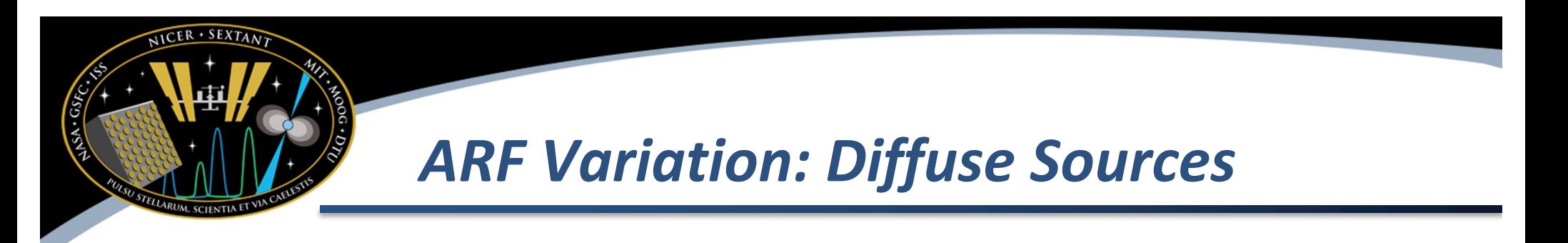

- The ARF calculator has several options for diffuse sources
	- Point, gaussian, flat, and custom radial
- Example, gaussian surface brightness with σ=60" nicerarf … profile=gaussian profpar=sigma:60
- Note. Does not make sense to use the diffuse source options for features
	- $-$  Finer than  $\sim$ 10" (grid spacing of calibration data)
	- More diffuse than ~200" (NICER FOV)

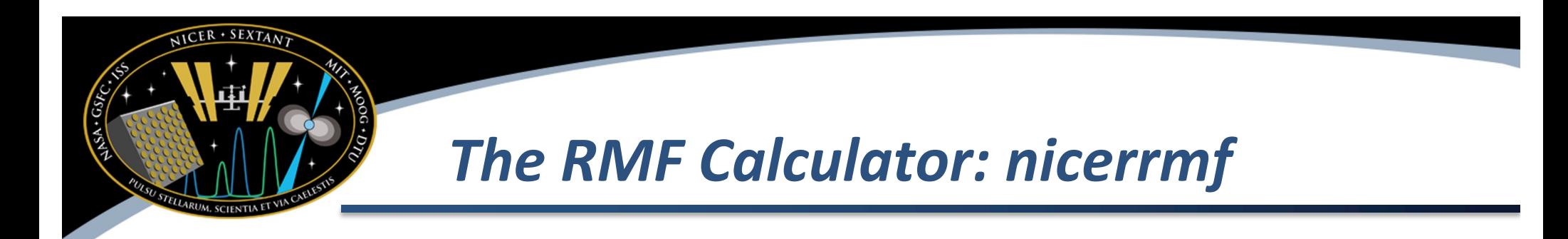

• How to run:

nicerrmf myspectrum.pha filter.mkf \ myresponse.rmf

- $myspectrum.phpa-spectrum$  of interest (with GTI)
- filter.mkf filter file used for response calculation
- myspectrum.rmf output RMF file

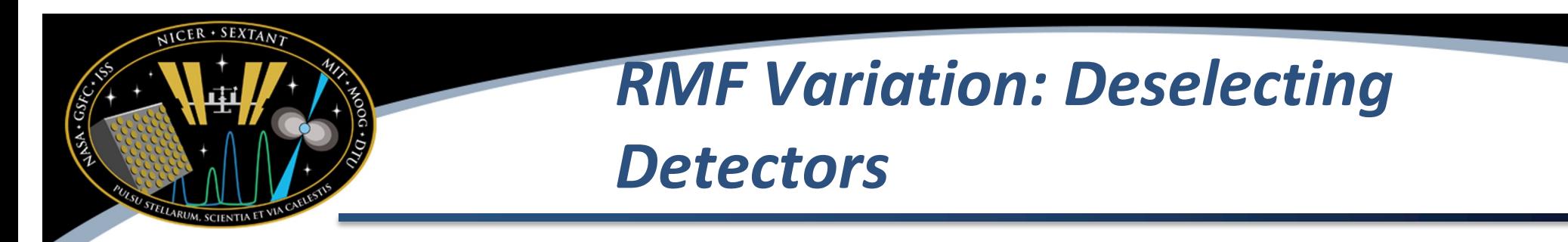

- You may wish to de-select certain detectors if you screened them out of your event file.
	- detlist parameter works as before nicerrmf … detlist=-14,-34
	- Also can use the ARF weighting file produced by nicerarf (see previous slides) to reduce chances of user error

nicerrmf … detlist=arfweights.lis

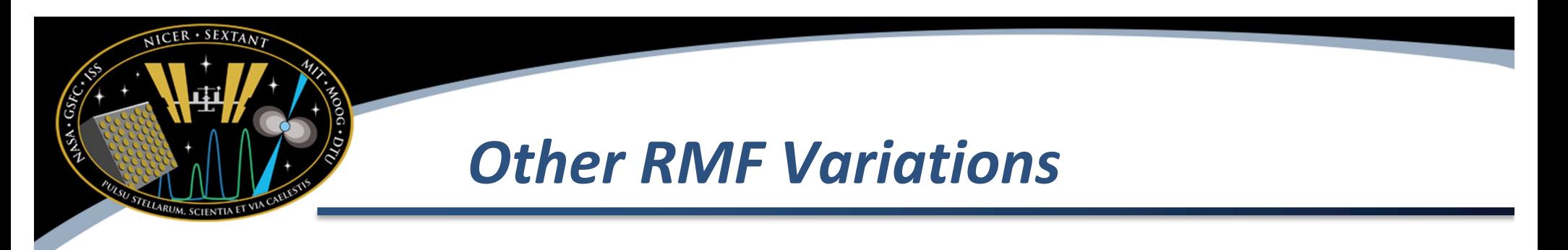

- Possible to perform ARF-weighting of RMF
	- Must generate per-detector ARFS and use outdetlisfile=arfdetlist.lis option
	- Run nicerrmf with detlist=arfdetlist.lis
- Possible to generate a combined ARF+RMF file (usually called RSP)
	- Same conditions as ARF-weighting, plus outmode=RSP

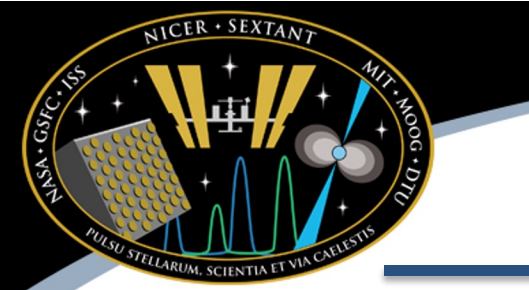

#### *FPM Selections*

- NICERDAS introduces a new way to consistently select or de-select detectors of interest
- Currently scientists manually remove detectors using 'ftselect' task
	- Incumbent upon analyst to keep track of which detectors they have included/excluded
	- Difficult to manage, when considering large observations with multiple snapshots
- **New method is an "FPM Selection" file**. This file is a tabulated list of which detectors have been enabled/disabled at hardware level, as well as de- selected by analyst.
- Scientist can still use the "old way" if they wish

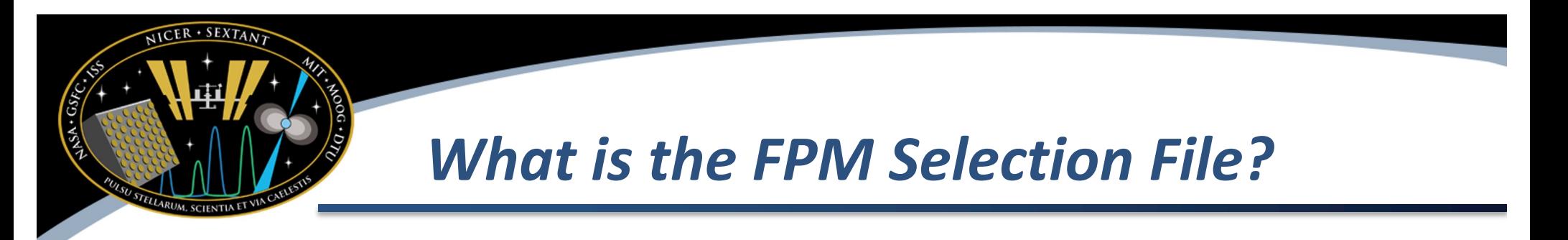

- FPM Selection information is typically attached to the event file
	- FPM\_SEL extension: 56 element exposure vector, sampled each second
	- GTIs for each detector
	- Automatically generated by NICER pipeline and attached to event files
- The ARF calculator can use FPM selection information to generate an accurate ARF
	- You can also use the filter file, which has detector enable/disable data, but not selected/de-selected information

## *How to Take Advantage of FPM Selection*

- FPM selection data passed to ARF calculator
- When running nicerl2
	- Use detlist parameter to de-select certain detectors
		- nicerl2 … detlist=-14,-34
	- Events from detectors 14 and 34 will be removed from event file, and FPM selection data is updated
- Use nifpmsel task with existing event file
	- User can apply more strict filtering to events, and FPM selection data is updated

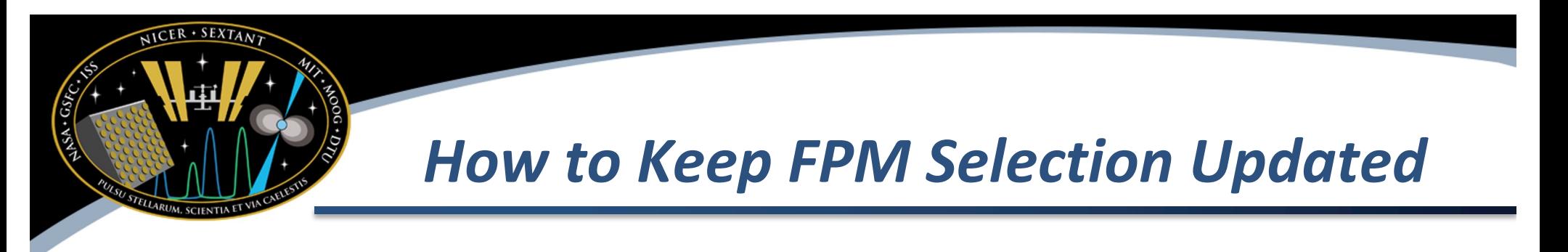

- Use the tasks
	- nicerl2
	- nifpmsel
	- niextract-events
- All of these tasks will keep FPM selection information up to date and usable by ARF calculator
- **If you do not use these tasks (e.g. use ftselect) you are "on your own" to keep track of detector selections**

### *Smaller / Convenience Improvements*

- nicerl<sub>2</sub>
	- Make selecting various filter file options easier (single filtcolumns parameter, instead of setting various parameters)
	- Select which portions of nicerl2 runs using tasks parameter
		- ALL run everything
		- CALMERGE calibration
		- $MKF generate filter files$
		- SCREEN run screening
	- For many users which simply want to change screening options and not re-calibrate every single run of nicerl2 this should save computer time and disk space
- nicerl2 / nimaketime: easier to adjust both overshoot components with one option
	- overonly\_range parameter controls both the overall range and the overonly expression

#### *Filter File Improvements*

- COR\_NYM adjusted cut-off rigidity that accounts for geomagnetic disturbances
- SOLAR PHI solar modulation potential (solar mod. of cosmic ray intensity)
- Median undershoot value (in addition to mean, better outlier resistance)
- FPM DEADTIME Per-FPM deadtime, and improved deadtime recipe
- Per-FPM noise rates
- HV\_ON Per-FPM high voltage enabled
- ON\_TIME Per-FPM exposure time in each one second bin?
- SAATIME calculated more correctly
- TIME\_SINCE\_SUNSET number of seconds since sun set below earth limb
- BETA\_ANGLE angle between orbit plane and sun direction (long-term temperature/heating of NICER)
- SUN\_ELV angle of sun above earth limb?
- Attitude pointing jitter indicates if NICER pointing is jittering, reduces throughput and may introduce jitter-related instrumental "QPO"

#### **NOTE: old columns will not change, these are additions to filter file, after running niprefilter2 and/or nicerl2**

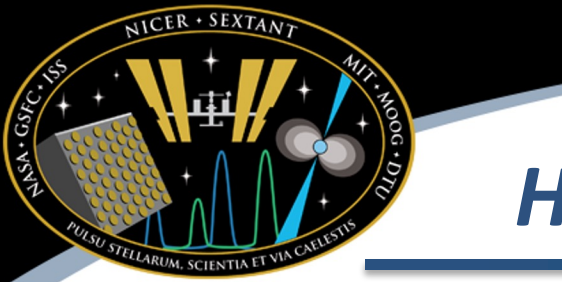

### *How To Merge Filter Files*

- Problem
	- Filter files from different software releases are impossible to merge because they have different numbers of columns or column orders
- Solution: nimkfmerge
	- Similar to ftmerge but is able to merge any NICER filter files, even if columns are mismatched
	- Example nimkfmerge filter1.mkf,filter2.mkf merged.mkf
	- Even if some columns are missing from filter2.mkf, they will still be merged (missing columns will be filled with NULL values)

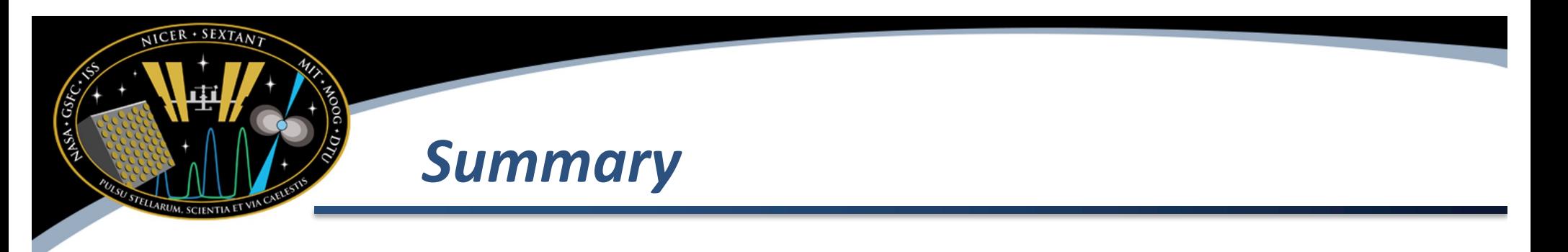

- NICDAS version 8 contains major changes and improvements
- Response calculators
- Dealing with detector selections
- New filter file columns
- Improved way to merge filter files